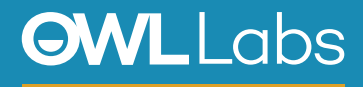

## **SETTING UP YOUR MEETING OWL IN GOOGLE MEET**

- 1. Plug your USB cable into the Owl, and then into the computer.
- 2. Plug in your Owl's power adapter and wait until Owl's eyes stop pulsing.
- 3. Open Meet and join a meeting.
- 4. Select More Options (:) on the bottom right of the screen.
- 5. Select Settings (#1).
- 6. Select **Meeting Owl** for your Video, Microphone and Speaker.

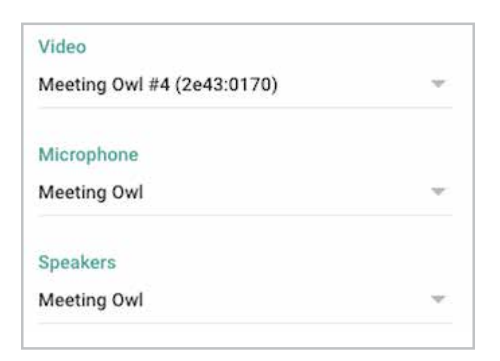